## Tutorial: Execute Commands and cmdutils Creating a plugin that will run another plugin without it showing a dialog *Bob Zawalich June 4, 2021*

In this tutorial we will create and install a plugin that will run another plugin (**Flip Selected Notes**) without bringing up that plugin's dialog.

One way to run a plugin with no dialog is to install the plugin **Run Plugin Hide Dialog**, which gives you a list of the plugins installed on your machine that can be run with its dialog forced to be hidden. You need to choose a plugin from a dialog to make it work.

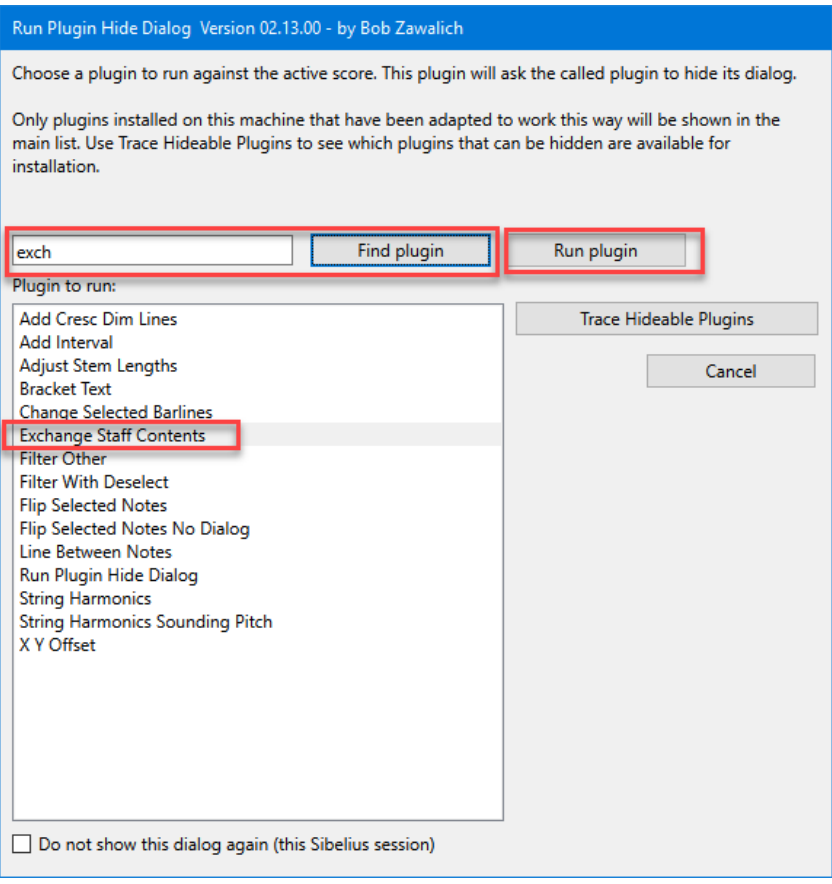

In this document, we will create a self-contained macro or plugin that can run a single named plugin without showing its dialog.

To use this tutorial you should have installed the plugins **Execute Commands** (version 01.27.00 or later) and **cmdutils** (version 01.09.00 or later). These will both be found in the category Developer's Tools and will only run in Sibelius Ultimate 2021.2 or later.

This will only work for plugins that support this feature, and there are a fairly small number of these; here is how you can find which plugins support the feature and whether you have that plugin installed.

Step 1: Open a score and make a selection somewhere in the score.

## Step 2: Run **Execute Commands**

Step 3:

- Choose the command category **Cmdutils Other** in the leftmost list
- In the middle list choose **TracePlugins\_Hideable\_cu**

• Click the **Execute Current Command** button below the middle list.

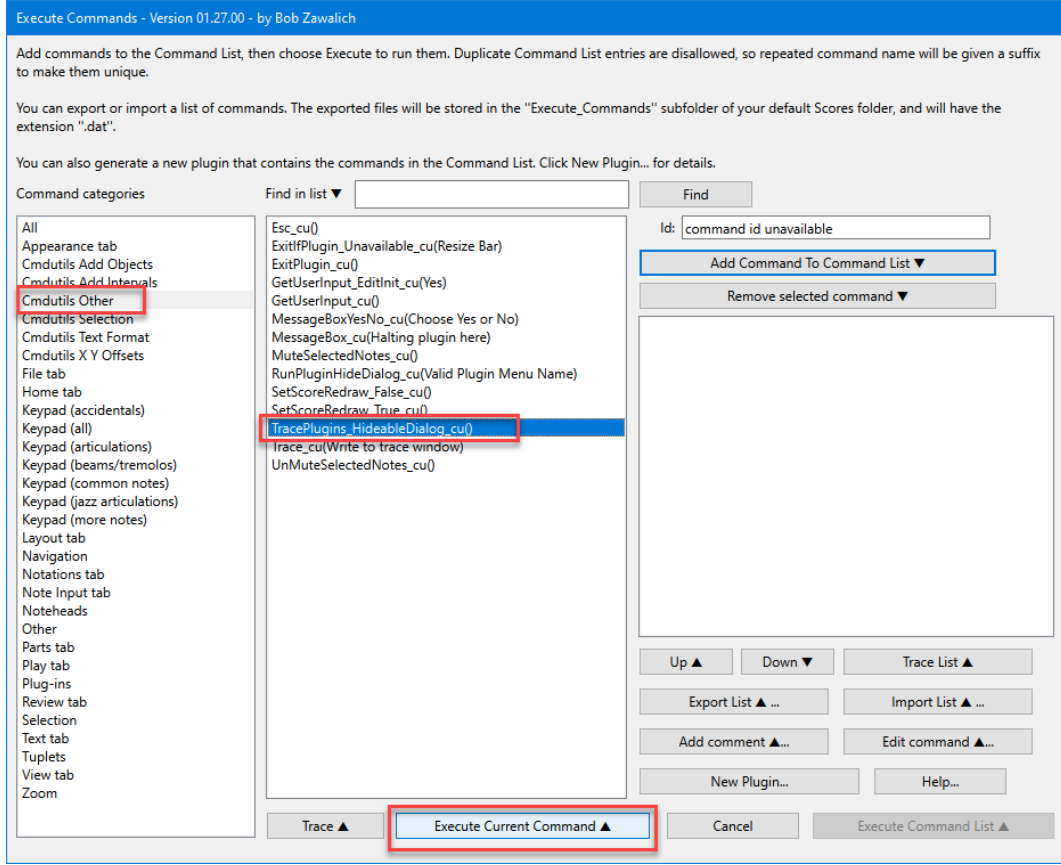

The Plugin Trace Window should come up and look something like this:

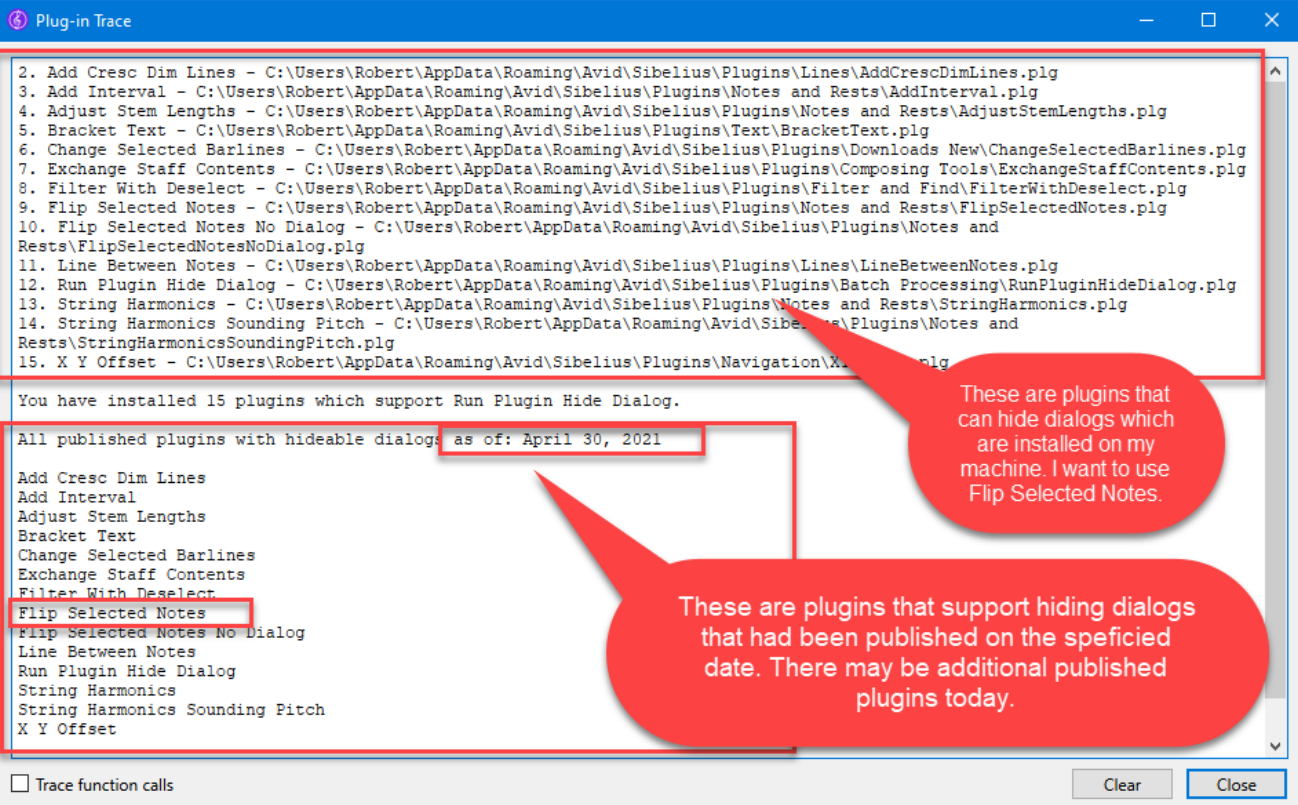

You will only be able to use plugins that you have installed. If there is a plugin you would like to run that is in the second list, but is not installed on your machine, close **Execute Commands**, install the desired plugin, and run it to see the settings in the dialog. Determine if the plugin's default settings would be acceptable if the plugin were to run without a dialog. If the plugin saves its settings across Sibelius sessions, you may be able to change the settings to be appropriate.

For this example I want to use the plugin **Flip Selected Notes**. I can install and run it, and will see this dialog:

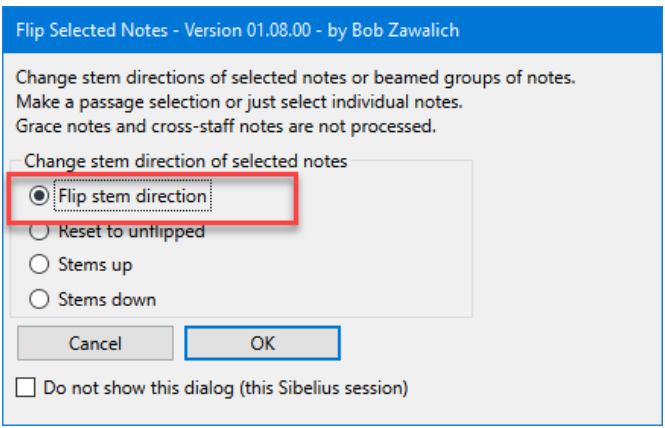

The default option is to flip the selected notes, and that is what I want, so it should work fine. I now can Cancel **Flip Selected Notes.**

Step 4:

- Run **Execute Commands**
- Make sure that the **Command List** is empty. If it is not, click on the **Remove Selected Command** button until the list is empty.
- Choose the command category **Cmdutils Other** in the leftmost list.
- In the middle list choose **RunPluginHideDialog\_cu.**
- Click on **Add Command to Command List** (or type **Enter**), and the command should appear in the list.

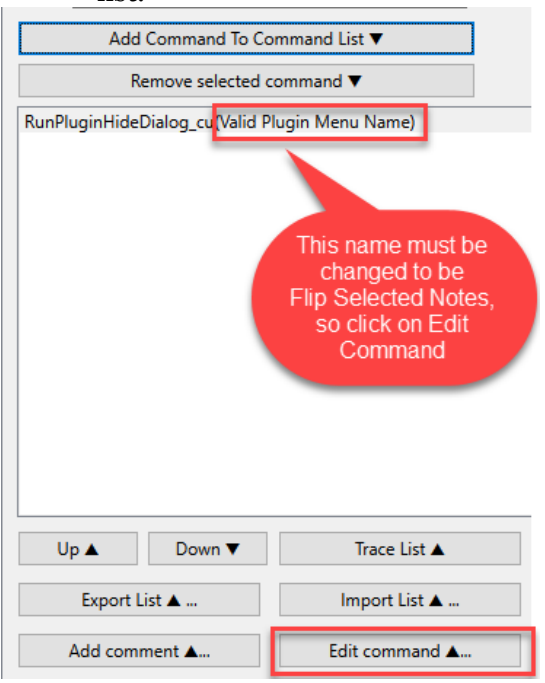

We are almost there. For this command, the placeholder plugin name *Valid Plugin Name Or Id* must always be replaced, and we want to replace it with *Flip Selected Notes*. The replacement name must be typed exactly right, and at this point you may want to return to the **Plugin Trace Window**, find the text for **Flip Selected Notes**, select it and copy it. Be sure to avoid any leading or trailing spaces.

See [Appendix 1: How to get a Plugin Name, and Language Issues](#page-5-0) for some ways to access plugin names, including language-independent names, easily.

In **Execute Commands**, click on the **Edit Command** button, In the edit box replace the text between the parentheses () with *Flip Selected Notes*, then click OK.

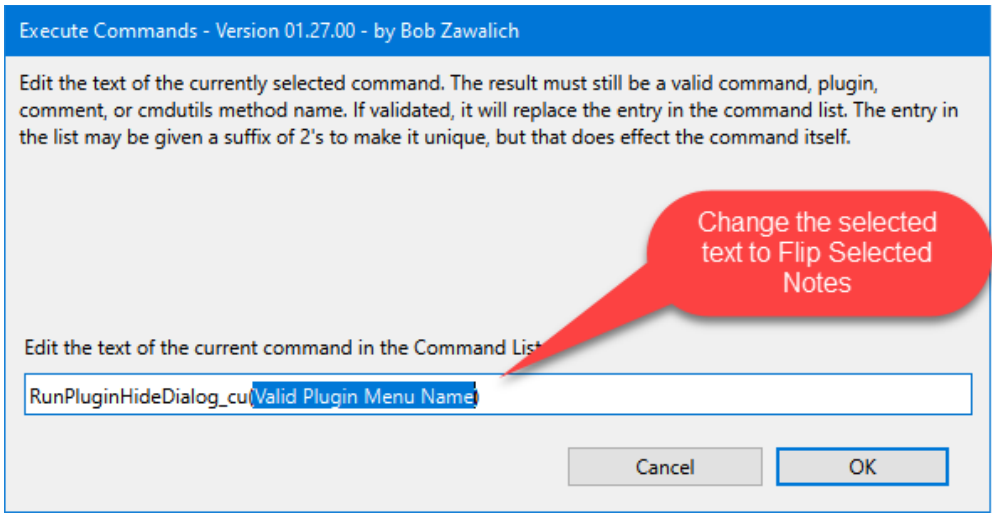

## Back in **Execute Commands** we see:

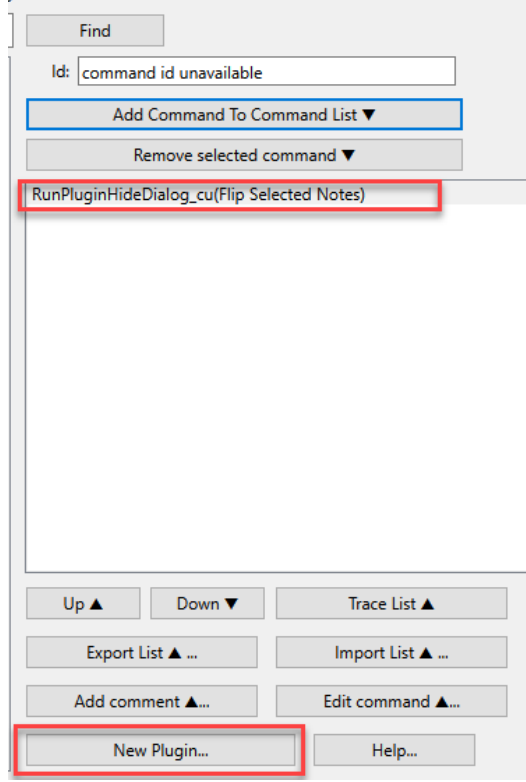

Step 5:

• Click on **New Plugin**.

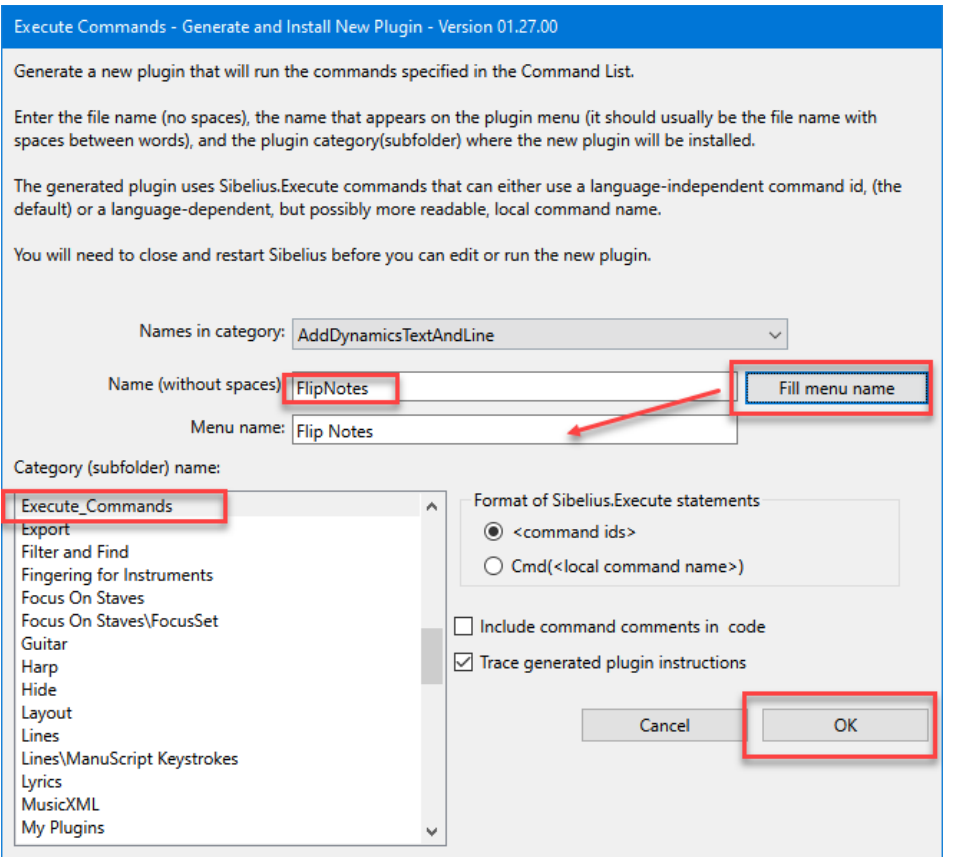

- The plugin will need a category, a folder where the plugin file will be stored. Let's use the default **Execute\_Commands for this.**
- Give your new plugin a file name. *FlipNotes* (no spaces) should be fine.
- Click the **Fill Menu Name** button or type *Flip Notes* in the **Menu Name** box.
- Click OK.
- You should see some traced information about the plugin being written.
- Now you need to close and restart Sibelius so that it will load your new plugin when it starts up.

Step 6

- Open a score that contains notes
- Select some notes
- Run the plugin **Flip Notes** and confirm that it works.
- You could assign it a shortcut, or use **Command Search** to run it, or find it on a menu, or use another plugin like **Run Plugin By Name** (my choice) or **My Plugins** to run it, and confirm that the notes flip and the dialog does not come up.
- If you hit Esc a few times so there is no selection, then run **Flip Notes**, it should tell you there is no selection and ask you to select the entire score. If you say Yes, you should see the **Flip Selected Notes** dialog, which you can then cancel out of.

And that is all there is. You can now use **Flip Notes** like any other plugin.

## <span id="page-5-0"></span>Appendix 1: How to get a Plugin Name, and Language Issues

If you are looking for a plugin name for a plugin that can be run without a dialog, you can run **TracePlugins** Hideable cu in category **Cmdutils Other** to trace a list of plugins that can be run without dialogs using **RunPluginHideDialog\_cu(Valid Plugin Name Or Id).** To use this command, you must replace **Valid Plugin Name Or Id** with a valid plugin menu name, Command Name, or Plugin Id, for a plugin that is installed on your machine.

You will see a list that looks like this (with no bold text):

9. Filter With Deselect - C:\Users\Robert\AppData\Roaming\Avid\Sibelius\Plugins\Filter and Find\FilterWithDeselect.plg 10. **Flip Selected Notes** - C:\Users\Robert\AppData\Roaming\Avid\Sibelius\Plugins\Notes and Rests\**FlipSelectedNotes.plg** 12. Line Between Notes - C:\Users\Robert\AppData\Roaming\Avid\Sibelius\Plugins\Lines\LineBetweenNotes.plg

For each of these plugins, the name following the initial number is the plugin Menu Name, and the File Name, the part with the .plg extension, will be at the end of the line for each plugin. You can call **RunPluginHideDialog\_cu** using either "**Flip Selected Notes**" or "**FlipSelectedNotes.plg**" (without the quotes) as the plugin identifier.

If you use a Menu Name or Command Name as the identifier, these are translated into your current language (e,g., German, English, or French) for plugins that ship with Sibelius. There are currently (May 2021) no shipping plugins that support **Run Plugin Hide Dialog**, so you are safe using the menu names for any custom or downloadable plugins. Untranslated menu names should work in any language.